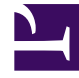

# **S** GENESYS

This PDF is generated from authoritative online content, and is provided for convenience only. This PDF cannot be used for legal purposes. For authoritative understanding of what is and is not supported, always use the online content. To copy code samples, always use the online content.

# Outbound (CX Contact) CX Contact **Help**

Pacing and Optimization

10/19/2024

#### Contents

- 1 [Pacing Options](#page-2-0)
- 2 [Optimization Parameters](#page-5-0)
- 3 [Advanced Dialing Options](#page-6-0)
- 4 [Related Topics](#page-7-0)

Learn about pacing and optimization to define the way in which contact attempts are made.

#### **Related documentation:**

• •

## <span id="page-2-0"></span>Pacing Options

#### Warning

Pacing Options are used to control the dialing algorithm, so it's important you understand the implications incurred when changing the pacing.

Pacing and optimization defines the way in which contact attempts are made you select the parameters that best satisfy your business requirements and the dialing algorithm adjusts accordingly.

This article describes the following:

- Pacing options
- Optimization parameters
- Advanced dialing options

Pacing Options are enabled on either the **Dialing** tab or the **Advanced** tab for the dialing profile, campaign template, or campaign group.

The table below provides a summary of each pacing option, identifies their associated dialing mode and IVR mode, and references the tab used to enable each option.

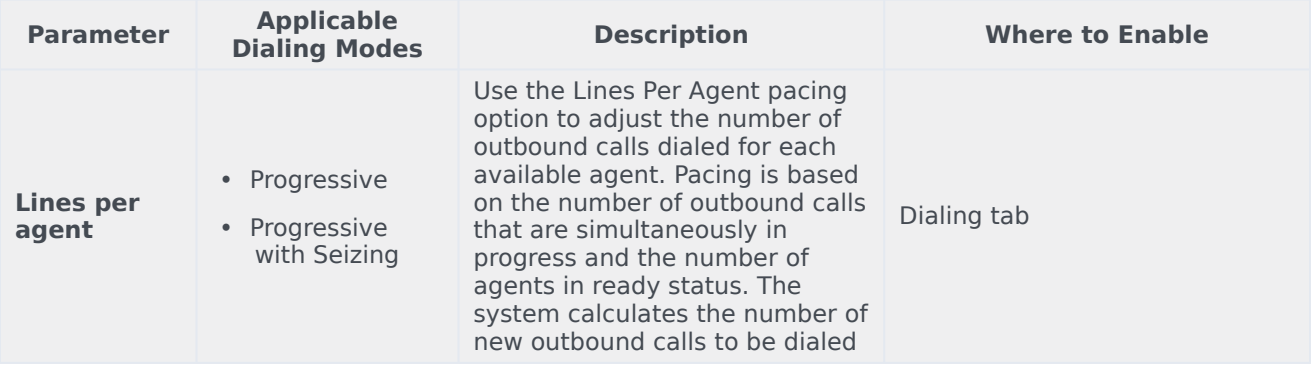

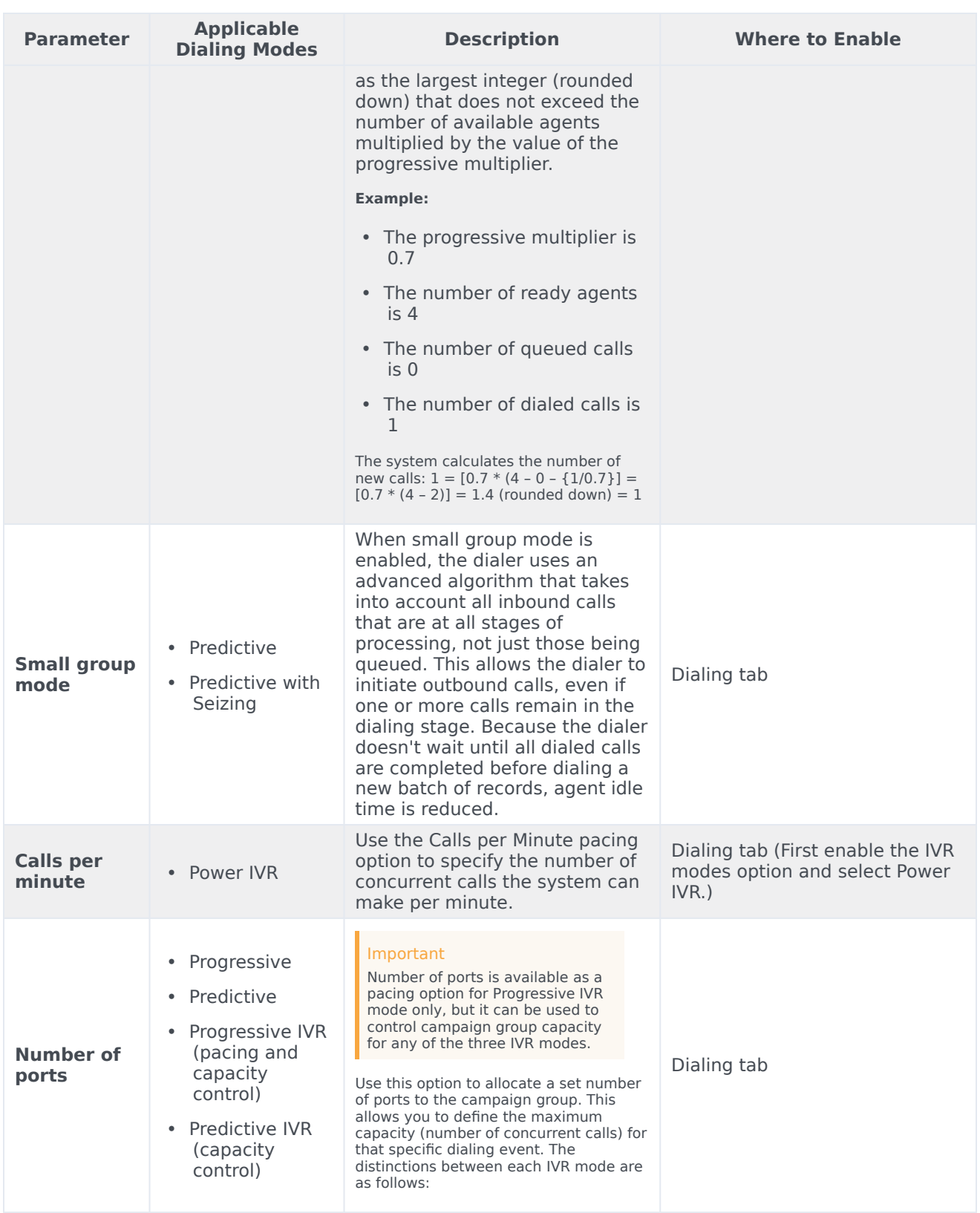

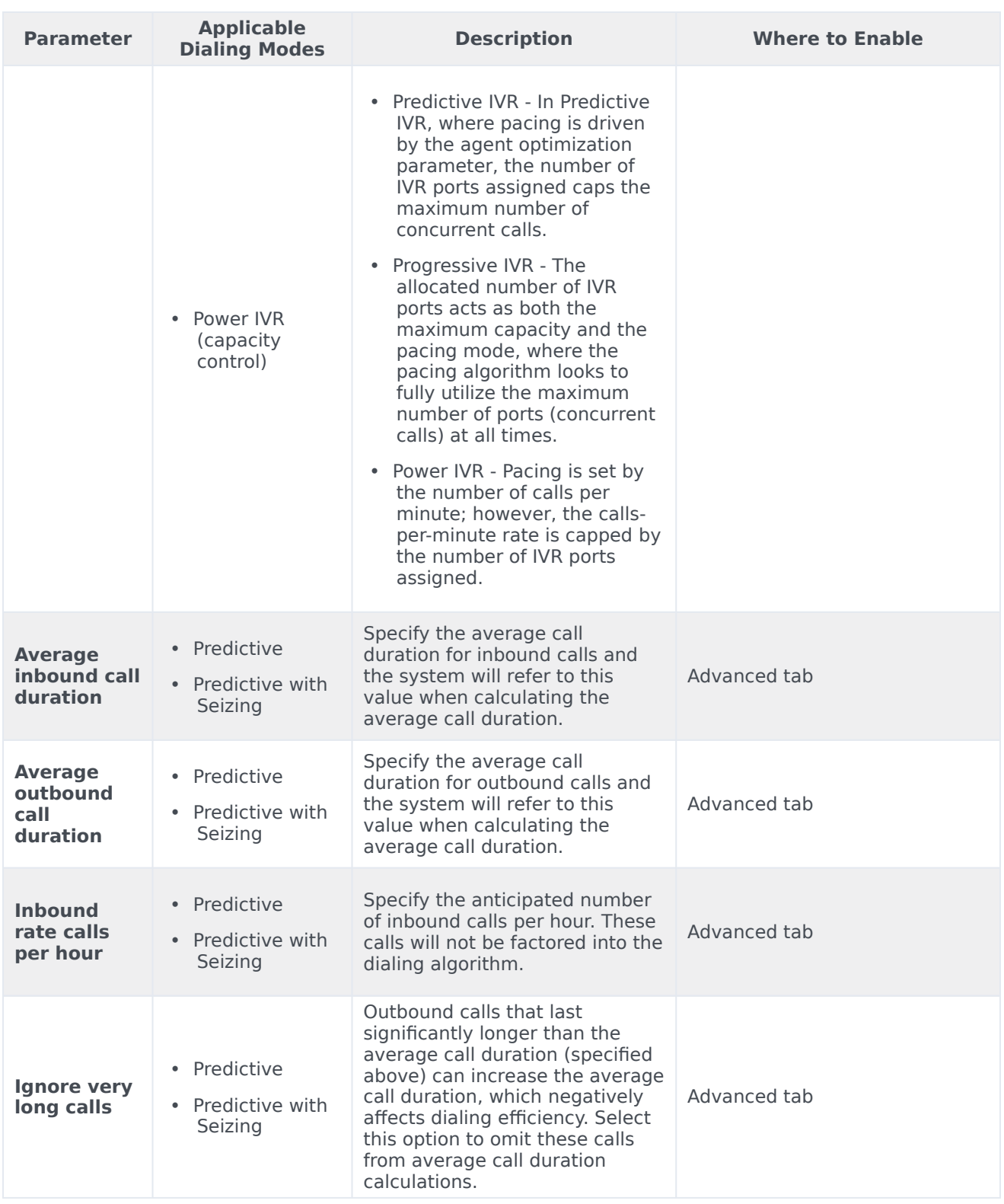

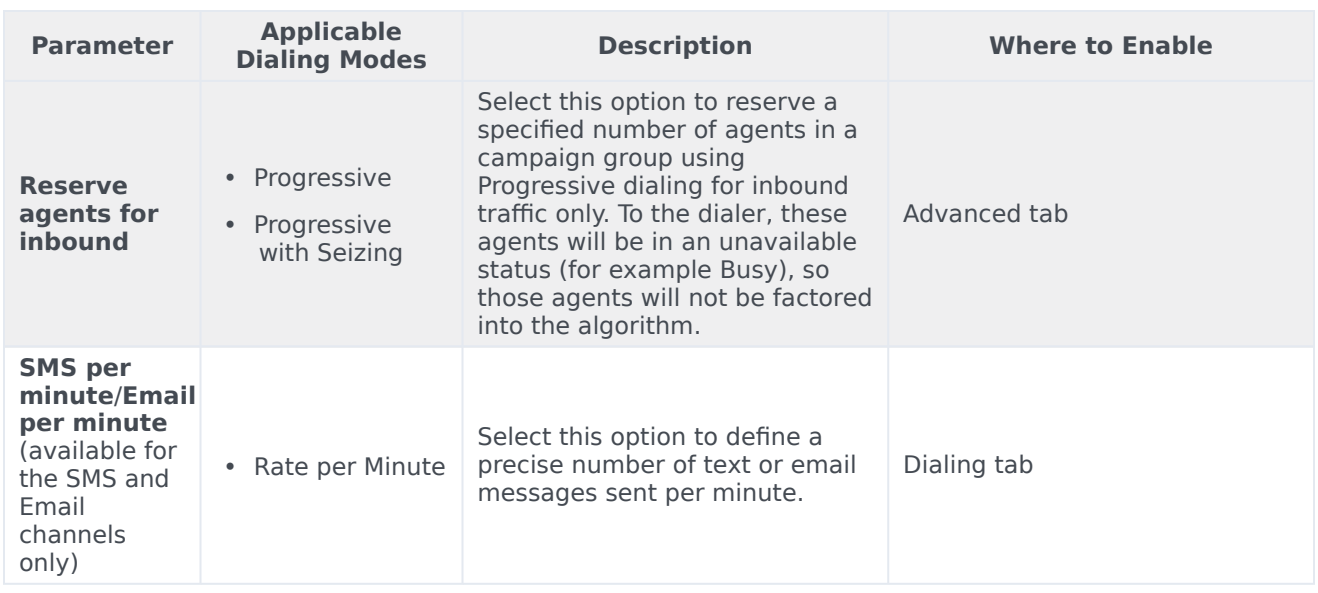

### <span id="page-5-0"></span>Optimization Parameters

When you use an optimization parameter, the system adjusts call pacing to adhere to that parameter. For example, if you select the Abandoned Call Rate as the optimization parameter with a goal of 3%, the system adjusts the number of calls dialed to achieve the 3% goal. Call pacing may increase and decrease as the target rate fluctuates.

The table below describes each optimization parameter and lists the dialing mode and/or IVR mode to which it applies. Note: All optimization parameters are set on the Dialing tab for the dialing profile, campaign template, or campaign group.

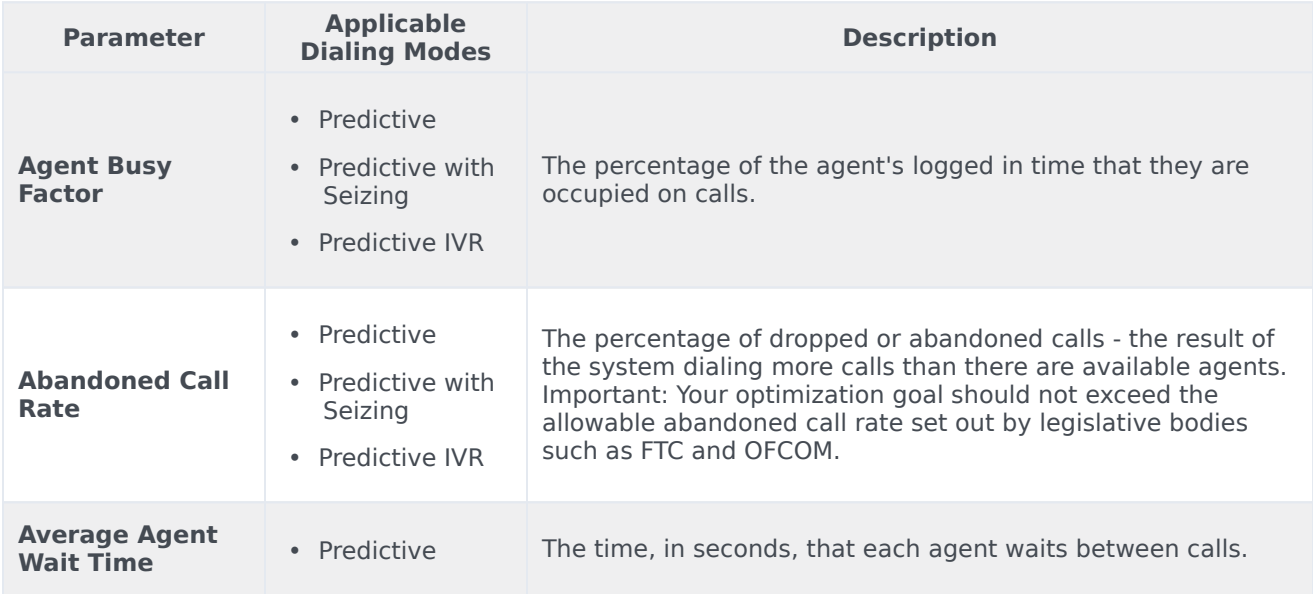

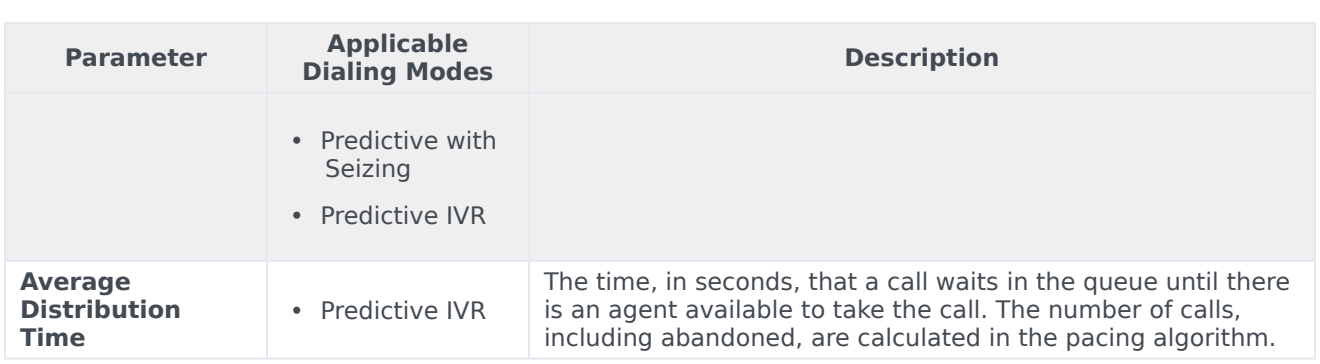

## <span id="page-6-0"></span>Advanced Dialing Options

The following dialing options are set on the Advanced tab for the dialing profile, campaign template, or campaign group.

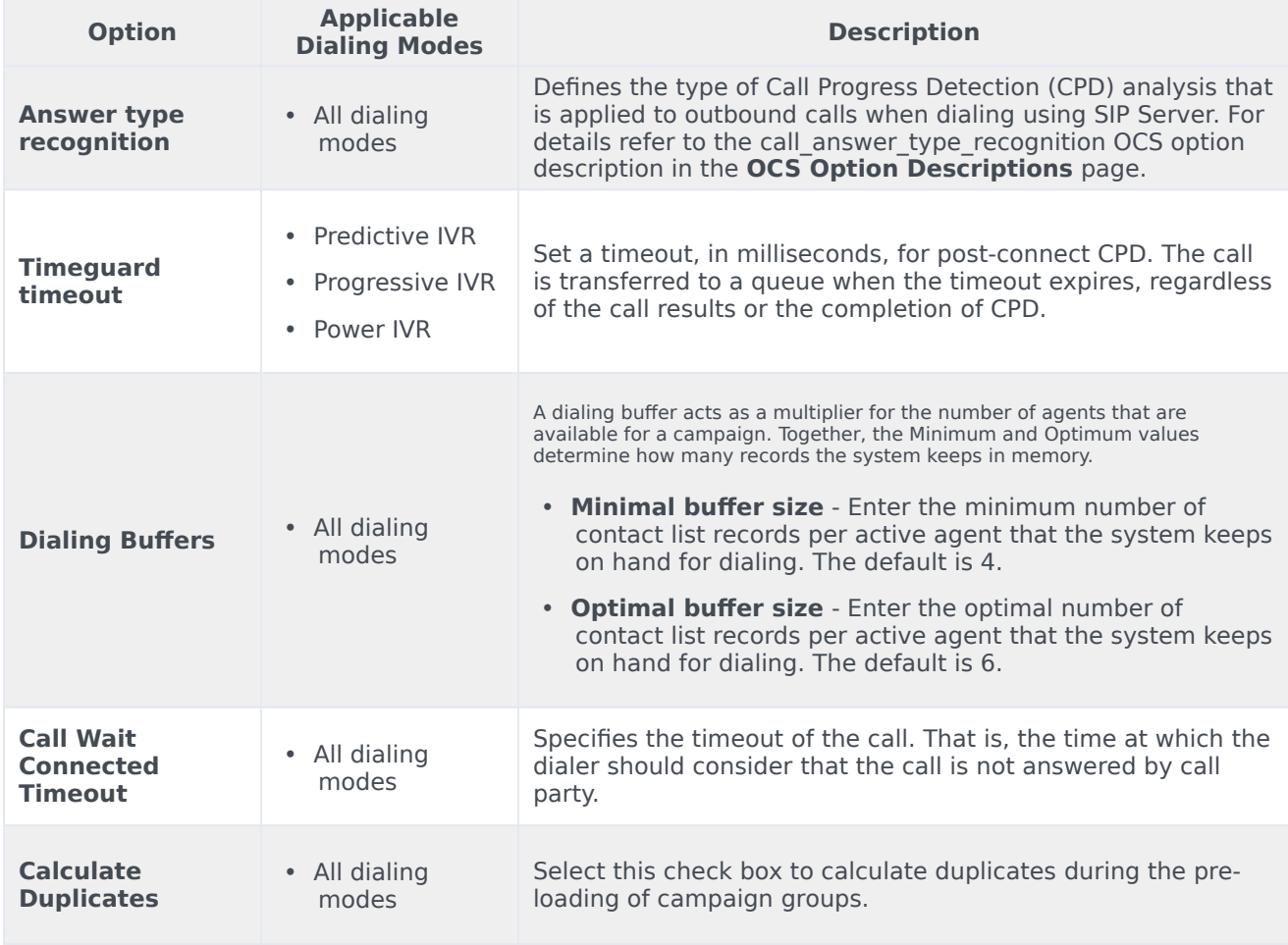

# <span id="page-7-0"></span>Related Topics

- Dialing Modes and IVR Modes
- Compliance Tools